## GO TO THE NEXT PAGE FOR A

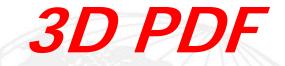

## OF THIS MACPANEL PRODUCT.

1) LEFT CLICK MOUSE ANYWHERE ON PAGE TO ACTIVATE.
2) IMAGE CAN NOW BE ROTATED WITH THE MOUSE.
3) NEED ADOBE 9 OR HIGHER.
4) DO NOT OPEN IN AN INTERNET BROWSER UNLESS THE CORRECT PLUGINS ARE ACTIVE.

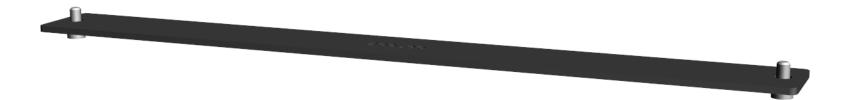